# BGP Enhancements for IPv6

#### AFNOG 2013 AR-E Workshop

### Adding IPv6 to BGP…

#### $\Box$  RFC4760

- Defines Multi-protocol Extensions for BGP4
- **Enables BGP to carry routing information of** protocols other than IPv4

<sup>p</sup> e.g. MPLS, IPv6, Multicast etc

■ Exchange of multiprotocol NLRI must be negotiated at session startup

#### $\Box$  RFC2545

■ Use of BGP Multiprotocol Extensions for IPv6 Inter-Domain Routing

### RFC4760

#### p New optional and non-transitive BGP attributes:

**n** MP\_REACH\_ NLRI (Attribute code: 14)

<sup>p</sup> Carry the set of reachable destinations together with the next-hop information to be used for forwarding to these destinations (RFC2858)

#### **n** MP\_UNREACH\_NLRI (Attribute code: 15)

<sup>p</sup> Carry the set of unreachable destinations

- p Attribute contains one or more Triples:
	- **n** AFI Address Family Information
	- **Next-Hop Information**

(must be of the same address family)

**NLRI** Network Layer Reachability Information

#### RFC2545

#### $\square$  IPv6 specific extensions

- Scoped addresses: Next-hop contains a global IPv6 address and/or potentially a link-local address
- NEXT HOP and NLRI are expressed as IPv6 addresses and prefix
- Address Family Information  $(AFI) = 2 (IPv6)$  $\Box$  Sub-AFI = 1 (NLRI is used for unicast)
	- $p$  Sub-AFI = 2 (NLRI is used for multicast RPF check)
	- $\Box$  Sub-AFI = 3 (NLRI is used for both unicast and multicast RPF check)

 $\Box$  Sub-AFI = 4 (label)

### BGP Considerations

- □ Rules for constructing the NEXTHOP attribute:
	- When two peers share a common subnet, the NEXTHOP information is formed by a global address and a link local address
	- Redirects in IPv6 are restricted to the usage of link local addresses

### Routing Information

□ Independent operation

- **n** One RIB per protocol
	- <sup>p</sup> e.g. IPv6 has its own BGP table
- **n** Distinct policies per protocol
- $\Box$  Peering sessions can be shared when the topology is congruent

### BGP next-hop attribute

- p Next-hop contains a global IPv6 address (or potentially a link local address)
- $\Box$  Link local address is set as a next-hop only if the BGP peer shares the subnet with both routers (advertising and advertised)

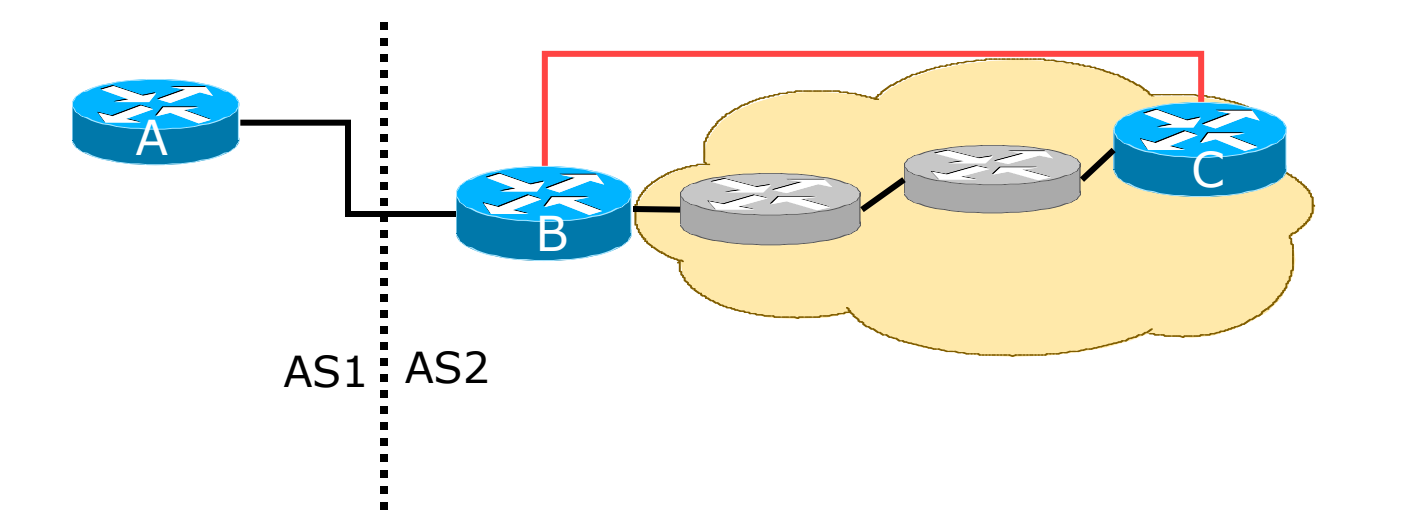

### More BGP considerations

#### p TCP Interaction

- BGP runs on top of TCP
- This connection could be set up either over IPv4 or IPv6

#### p Router ID

- When no IPv4 is configured, an explicit bgp router-id needs to be configured
	- <sup>p</sup> BGP identifier is a 32 bit integer currently generated from the router identifier – which is generated from an IPv4 address on the router
- **n** This is needed as a BGP identifier, is used as a tie breaker, and is sent within the OPEN message

### BGP Configuration

#### □ Two options for configuring BGP peering

p Using link local addressing

■ ISP uses FE80:: addressing for BGP neighbours

#### n **NOT RECOMMENDED**

<sup>p</sup> There are plenty of IPv6 addresses <sup>p</sup> Unnecessary configuration complexity

#### p Using global unicast addresses

**n** As with IPv4

n **RECOMMENDED**

## BGP Configuration

- □ Cisco IOS assumes that all BGP neighbours will be IPv4 unicast neighbours
	- We need to remove this assumption

```
router bgp 100 
  no bgp default ipv4-unicast
```
 $\Box$  Failing to do this will result in all neighbours being defined as IPv4 unicast neighbours

- n Non-IPv4 neighbours will have no specific unicast IPv4 configuration
- **n** Cluttered configuration, confusing troubleshooting and diagnosis and the set of the set of the set of the set of the set of the set of the set of the set of the set o

## BGP Configurations Regular Peering

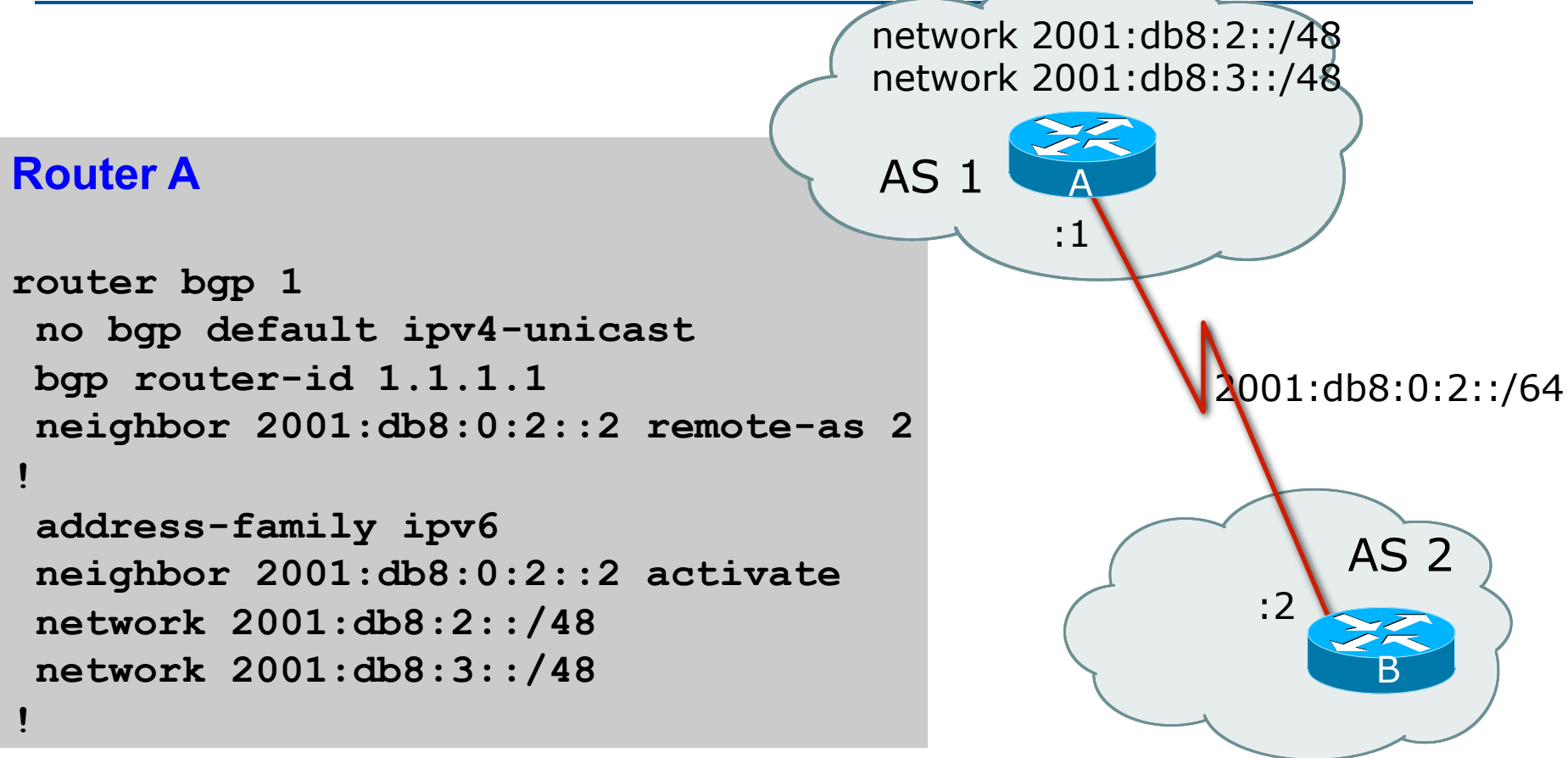

**activate** means that the BGP peering is activated for this particular address family

### BGP Configurations Link Local Peering

#### Router A

```
interface fastethernet 0/0 
  ipv6 address 2001:db8:ffc0:1::1/64 
! 
router bgp 1 
  no bgp default ipv4-unicast 
 bgp router-id 1.1.1.1 
  neighbor fe80::260:3eff:c043:1143 remote-as 2 
! 
  address-family ipv6 
   neighbor fe80::260:3eff:c043:1143 activate 
   neighbor fe80::260:3eff:c043:1143 route-map next-hop in 
! 
route-map next-hop permit 5 
  set ipv6 next-hop 2001:db8:ffc0:1::1 
! 
                                                          AS 1 
                                                               AS 2 
                                              fe80::260:3eff:c043:1143 
                                                                        B
                                                                      fe0/0
```
A

### BGP Configuration IPv4 and IPv6

```
router bgp 10 
 no bgp default ipv4-unicast 
 neighbor 2001:db8:1:1019::1 remote-as 20 
 neighbor 172.16.1.2 remote-as 30 
! 
  address-family ipv4 
 neighbor 172.16.1.2 activate 
 neighbor 172.16.1.2 prefix-list ipv4-ebgp in 
 neighbor 172.16.1.2 prefix-list v4out out 
 network 172.16.0.0 
 exit-address-family 
! 
  address-family ipv6 
 neighbor 2001:db8:1:1019::1 activate 
 neighbor 2001:db8:1:1019::1 prefix-list ipv6-ebgp in 
 neighbor 2001:db8:1:1019::1 prefix-list v6out out 
 network 2001:db8::/32 
 exit-address-family 
! 
 ! Continued -->
```
## BGP Configuration IPv4 and IPv6

```
ip prefix-list ipv4-ebgp permit 0.0.0.0/0 le 32 
! 
ip prefix-list v4out permit 172.16.0.0/16 
! 
ipv6 prefix-list ipv6-ebgp permit ::/0 le 128 
! 
ipv6 prefix-list v6out permit 2001:db8::/32 
!
```
p Compare IPv4 prefix filters with IPv6 prefix filters **ip prefix-list <name> permit|deny <ipv4 address> ipv6 prefix-list <name> permit|deny <ipv6 address>**

## BGP Configuration IPv4 and IPv6

p When configuring the router, recommendation is:

- Put all IPv6 configuration directly into IPv6 address family
- Put all IPv4 configuration directly into IPv4 address family
- $\Box$  Router will sort generic from specific address family configuration when the configuration is saved to NVRAM or displayed on the console
- □ Example follows...
	- **n** Notice how activate is added by the router to indicate that the peering is activated for the particular address family

## BGP Address Families Applied Configuration

```
router bgp 10 
 no bgp default ipv4-unicast 
! 
address family ipv4 
 neighbor 172.16.1.2 remote-as 30 
 neighbor 172.16.1.2 prefix-list ipv4-ebgp in 
 neighbor 172.16.1.2 prefix-list v4out out 
 network 172.16.0.0
! 
 address-family ipv6 
 neighbor 2001:db8:1:1019::1 remote-as 20 
 neighbor 2001:db8:1:1019::1 prefix-list ipv6-ebgp in 
 neighbor 2001:db8:1:1019::1 prefix-list v6out out 
 network 2001:db8::/32
! 
ip prefix-list ipv4-ebgp permit 0.0.0.0/0 le 32 
ip prefix-list v4out permit 172.16.0.0/16 
ipv6 prefix-list ipv6-ebgp permit ::/0 le 128 
ipv6 prefix-list v6out permit 2001:db8::/32
                                                  Generic Configuration 
                                                 Specific Configuration
```
### BGP Address Families End result

```
17 
router bgp 10 
 no bgp default ipv4-unicast 
 neighbor 2001:db8:1:1019::1 remote-as 20 
 neighbor 172.16.1.2 remote-as 30 
! 
 address-family ipv4 
 neighbor 172.16.1.2 activate 
 neighbor 172.16.1.2 prefix-list ipv4-ebgp in 
 neighbor 172.16.1.2 prefix-list v4out out 
 network 172.16.0.0 
 exit-address-family
! 
 address-family ipv6 
 neighbor 2001:db8:1:1019::1 activate 
 neighbor 2001:db8:1:1019::1 prefix-list ipv6-ebgp in 
 neighbor 2001:db8:1:1019::1 prefix-list v6out out 
 network 2001:db8::/32 
 exit-address-family
! 
ip prefix-list ipv4-ebgp permit 0.0.0.0/0 le 32 
ip prefix-list v4out permit 172.16.0.0/16 
ipv6 prefix-list ipv6-ebgp permit ::/0 le 128 
ipv6 prefix-list v6out permit 2001:db8::/32
                                                     Specific Configuration 
                                                     Generic Configuration
```
BGP Configuration Manipulating Attributes

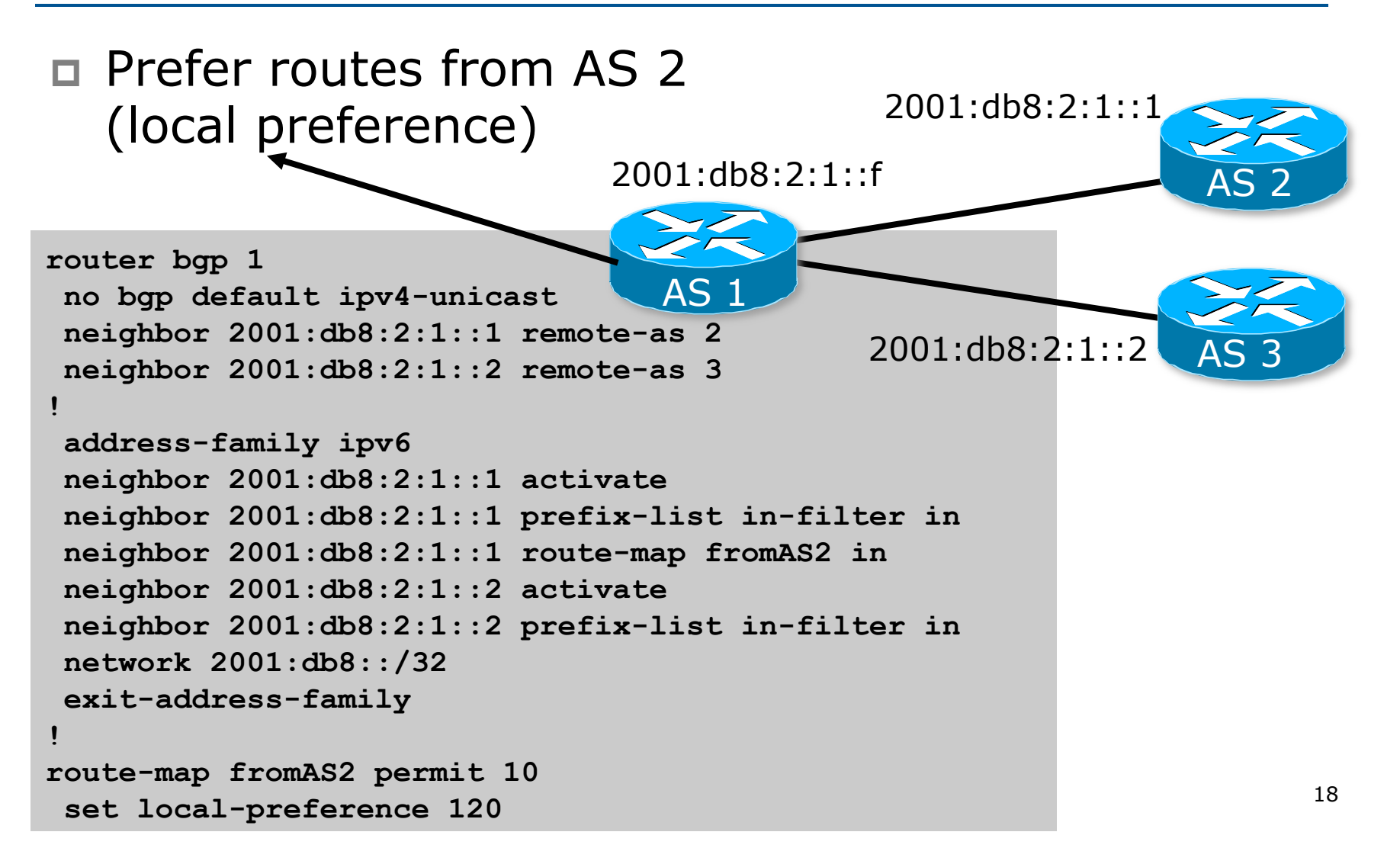

## BGP Configuration Carrying IPv4 inside IPv6 peering

- □ IPv4 prefixes can be carried inside an IPv6 peering
	- **Note that the next-hop for received prefixes needs to be** "fixed"
- p Example

```
router bgp 1 
 neighbor 2001:db8:0:2::2 remote-as 2 
! 
address-family ipv4 
 neighbor 2001:db8:0:2::2 activate 
 neighbor 2001:db8:0:2::2 route-map ipv4 in 
! 
route-map ipv4 permit 10 
  set ip next-hop 131.108.1.1 19
```
#### BGP Status Commands

#### □ IPv6 BGP show commands take ipv6 as argument

show bgp ipv6 unicast <parameter>

```
Router5>sh bgp ipv6 uni 2001:DB9:4::/48 
BGP routing table entry for 2001:DB9:4::/48, version 20 
Paths: (1 available, best #1, table default) 
   Advertised to update-groups: 
1
   Local 
     2001:DB9::4 (metric 64) from 2001:DB9::4 (10.20.15.227) 
       Origin IGP, metric 0, localpref 100, valid, internal, best
```
#### p IPv4 BGP show commands can also use this format:

show bgp ipv4 unicast <parameter>

#### BGP Status Commands

p Display summary information regarding the state of the BGP neighbours

**show bgp ipv6 unicast summary**

**Router1>sh bgp ipv6 uni sum BGP router identifier 10.10.15.224, local AS number 10 BGP table version is 28, main routing table version 28 18 network entries using 2880 bytes of memory 38 path entries using 3040 bytes of memory 9/6 BGP path/bestpath attribute entries using 1152 bytes of memory 4 BGP AS-PATH entries using 96 bytes of memory 0 BGP route-map cache entries using 0 bytes of memory 0 BGP filter-list cache entries using 0 bytes of memory BGP using 7168 total bytes of memory BGP activity 37/1 prefixes, 95/19 paths, scan interval 60 secs** 

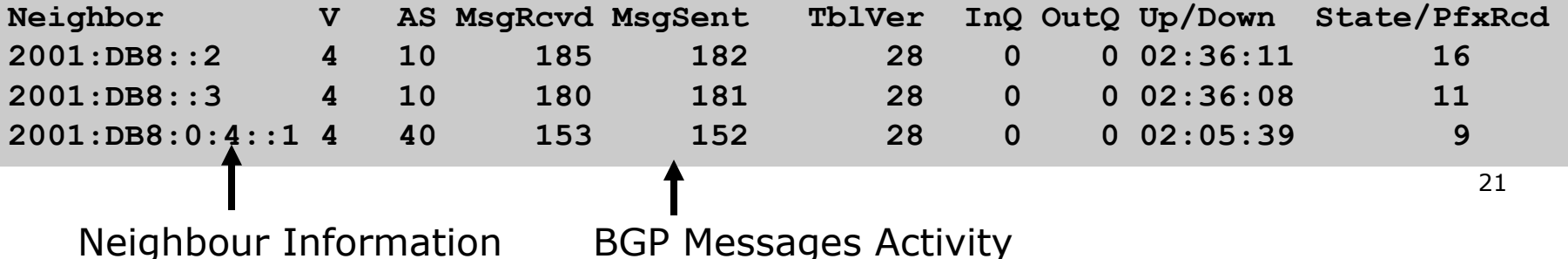

### Conclusion

- $\square$  BGP extended to support multiple protocols
	- **n** IPv6 is but one more address family
- □ Operators experienced with IPv4 BGP should have no trouble adapting
	- Configuration concepts and CLI is familiar format

# BGP Enhancements for IPv6

#### AFNOG 2013 AR-E Workshop